## Could not bind to any LDAP server: error:14090086:SSL routines:ssl3\_get\_server\_certificate:certificate verify failed (self signed certificate in certificate chain)

372 Manu Chacko February 6, 2025 <u>Common Errors & Troubleshooting</u> 12047

## LDAP Configuration Errors: Could not bind to any LDAP server: error:14090086:SSL routines:ssl3\_get\_server\_certificate:certificate verify failed (self signed certificate in certificate chain)

**Overview:** This Article Addresses An LDAP Configuration Error: The error message "Could Not Bind To Any LDAP Server: Error:14090086

Routines:ssl3\_get\_server\_certificate Verify Failed (Self Signed Certificate In Certificate Chain)" occurs due to a self-signed certificate verification failure. To resolve this issue, configure the LDAP settings in Ezeelogin's GUI and update the necessary configuration files to bypass certificate verification. For a permanent fix, replace the self-signed certificate with a valid CA, CERT, and KEY.

If you are getting the above error when you configured ldap from ezeelogin gui >settings >ldap, Try the following steps

Step 1. Add the following to /etc/ldap/ldap.conf on client machine (ezeelogin installed server)

TLS\_REQCERT never

Step 2. Add the following to /etc/sssd/sssd.conf

ldap\_tls\_reqcert = never

**Step 3.** This error occurs while ceritificate verifications fails as you are using a self signed certificate. Putting a valid CA,CERT and KEY will fix the issue.

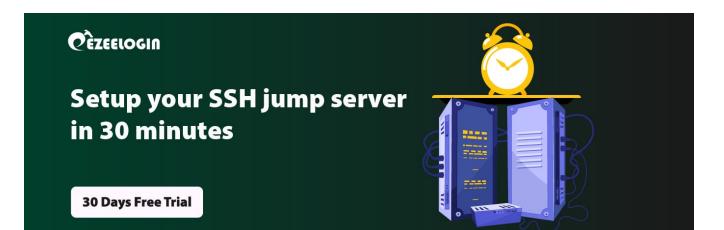

## **Related Articles:**

How to solve LDAP bind error: Invalid credentials ?

Error: Could not bind to any LDAP server: 80090308: LdapErr: DSID-0C090453, comment: AcceptSecurityContext error, data 52e, v3839

Could not authenticate with any LDAP server

Ldap Failed

Can we map existing user group in Idap to Ezeelogin as Ezeelogin user group?

Online URL:

https://www.ezeelogin.com/kb/article/could-not-bind-to-any-ldap-server-error14090086ssl-routinesssl3\_get\_server\_certificatecertificate-verify-failed-40;self-signed-certificate-in-certificate-chain-41;-372.html